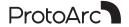

# **User Manual**

Tri-Mode Mechanical Keyboard Wired + 2 4G Wireless + Double Bluetooth

# **Product Features**

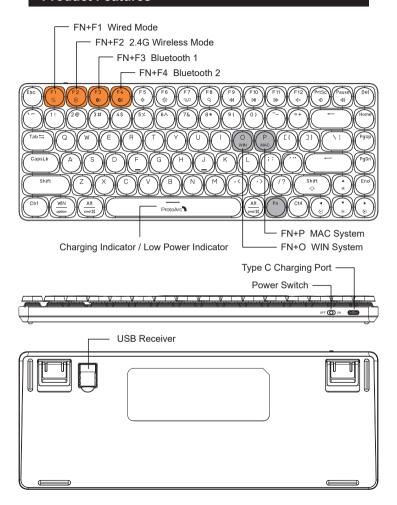

# **Bluetooth Connection**

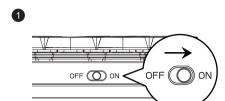

1. Turn on the power switch to ON.

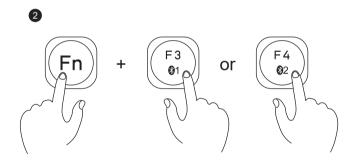

2. Bluetooth Connected: Short press FN + F3 or FN + F4 first to enter Bluetooth channel (F3 would slow flash to indicate that you are in Bluetooth channel), and then long press FN + F3 or FN + F4 for 3-5 seconds to enter bluetooth pair code mode, and at this time F3 or F4 would flash fast.

#### Windows 10 System

3 Click "Bluetooth Device".

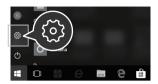

4 Click "Add or Remove Bluetooth Devices".

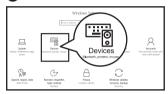

Syour computer will automatically search for "MECH K301" and then click "Pair".

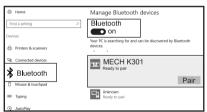

6 "MECH K301" is connected and can be used normally.

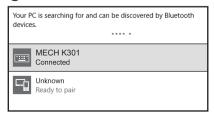

#### Mac OS System

Please complete the Bluetooth mode installation step (1)(2) before pairing.

3 Click "System Preferences" on Mac.

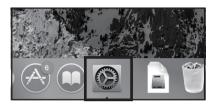

4 Click "Bluetooth" in "System Preferences".

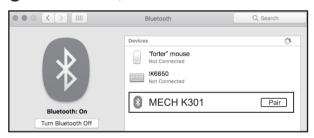

5 Your computer will automatically find "MECH K301", the click "Pair", and you can use it after installation.

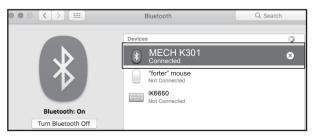

# **Multi-functional Combination**

| Keys     | WIN System                      | MAC System                      |
|----------|---------------------------------|---------------------------------|
| FN+F5    | Screen brightness down          | Screen brightness down          |
| FN+F6    | Screen brightness up            | Screen brightness up            |
| FN+F7    | Tiled activity window           | Tiled activity window           |
| FN+F8    | Search                          | Search                          |
| FN+F9    | Previous                        | Previous                        |
| FN+F10   | Play/Pause                      | Play/Pause                      |
| FN+F11   | Next Track                      | Next Track                      |
| FN+F12   | Mute                            | Mute                            |
| FN+PrtSc | Volume -                        | Volume -                        |
| FN+Pause | Volume +                        | Volume +                        |
| FN+End   | Clear Bluetooth pairing history | Clear Bluetooth pairing history |
| FN+WIN   | Lock Win key and Driver         | Lock Win key and Driver         |

| Fn | + | Shif<br><del>∵</del> |
|----|---|----------------------|
|    |   |                      |

#### Backlighting mode switch (14 Adjustable lights)

- 1. Waterfall mode
- 2. Breathing mode
- 3. Constant bright mode(default)
- 4. String scanning mode
- 5. Flowing light mode
- 6. Floating light mode
- 7. Starry mode

- Streamer mode
  - 9. Rippling mode
  - 10. Wave floating mode
  - 11. One light moving mode
  - 12. Shine wave mode
  - 13. Dazzling mode
- 14. Raindrop mode

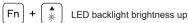

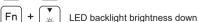

Fn + (□ LED backlight speeds down

 $\left[\mathsf{Fn}\right] + \left[egin{array}{c} lackbr{\bullet} \\ \odot \end{array}
ight]$  LED backlight speeds up

## **Driver Application**

We provide a direct installation link online. Please enter our website (https://www.protoarc.com) to find the data package of this model (protoarc MECH K301), and then click to download (When downloading and opening, please make sure the keyboard is connected to the computer properly)

After downloading the driver, you can use the decompression tool to extract it. And then, please double-click the driver to run it.

#### Driver Main Interface

Click Standard to select one key as the definition key, and then click to select Generalkey \ Modifierkey \ combokey \ multimedia \ powerkey \ macro \ Disable anyone you need to edit.

You can select to import the storage configuration, export the current configuration save, and restore the factory settings (More setting cannot be edited vet)

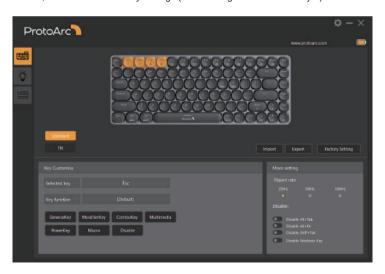

#### **Lighting-Effect Adjustment**

14 Adjustable lights / Lights' timing / Speeds / Brightness

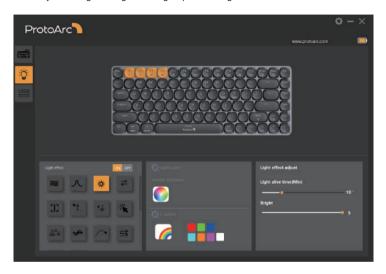

#### **Macro Definition Settings**

Click on a blank macro command and enter the name you want, then click on Confirm, and then click on Start Recording, you can enter the function you want to define, click on Record Complete after you finish.

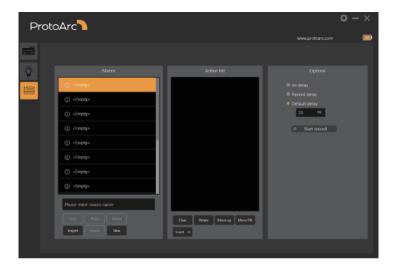

# **Product Specifications**

| Support System   | WIN7 / WIN8 / WIN10, MAC OS X 10.12 or above,<br>Android 4.3 or above |
|------------------|-----------------------------------------------------------------------|
| Battery Capacity | 1900mA                                                                |
| Battery Life     | 1000 times charging cycles                                            |
| Effective Range  | 6-10 meters                                                           |

### **Notice**

- When the keyboard is in low power, the indicator red light will slow flash (0.5NHZ / 1 time), then the keyboard will automatically turn off the backlight and go into power-saving mode, which remind you to charge the keyboard immediately.
- ② Charging indicator red light will always be on when charging, the red light will be off after full charge.
- 3 Backlight will automatically turn off after 10 minutes without any operation.
- (4) After entering sleep mode, please press any key to wake up the light again.
- (5) Long press FN + END key for 3 seconds, you can clear the Bluetooth pairing records, and at this time the keyboard backlight will flash continuously to indicate the success of clearing.